# *Falcon Singles - Falcon Scapes Vol.3*

© 2018 Simon Stockhausen

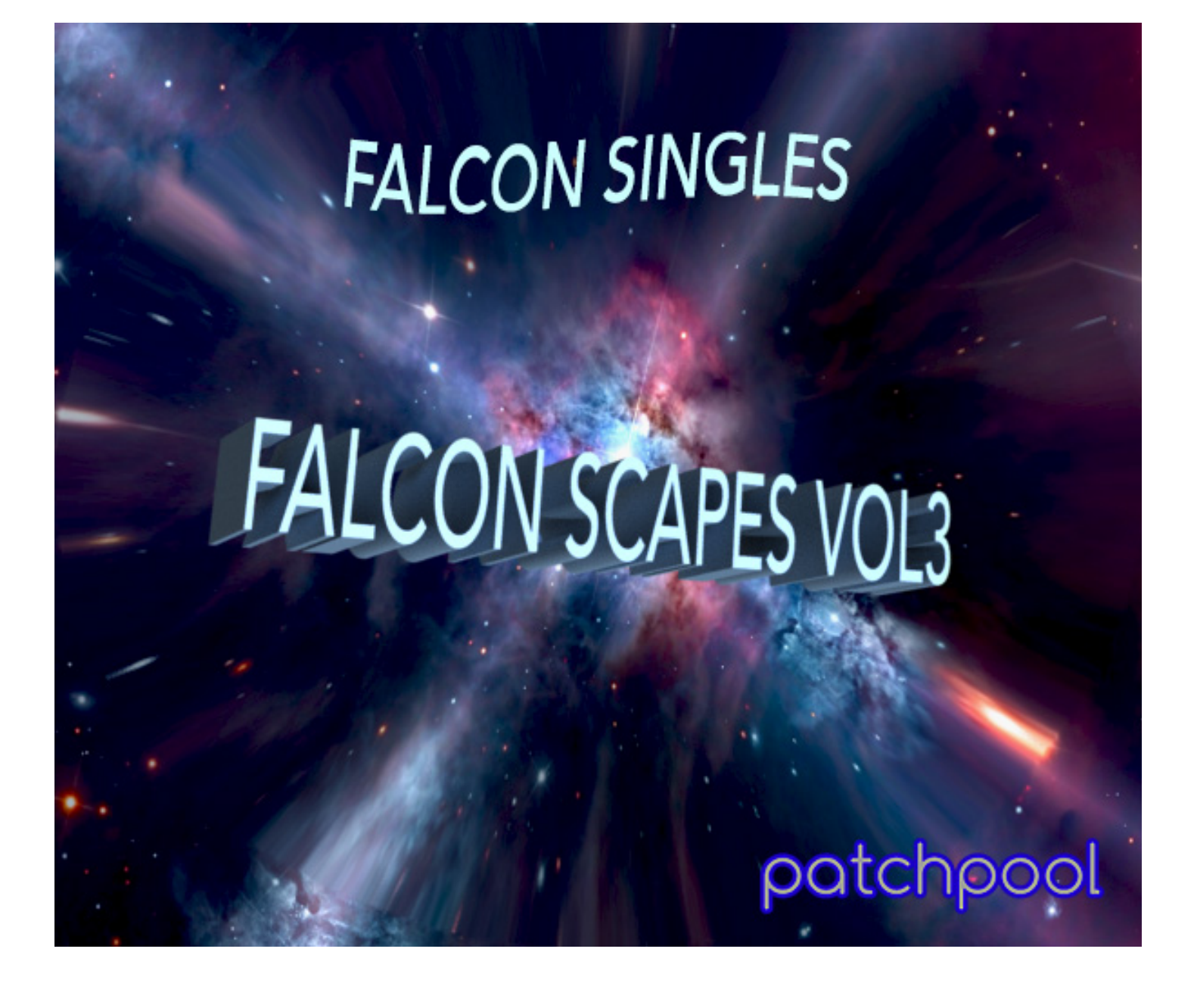

#### **Installation**

As there is no default location for 3rd party sound libraries for Falcon, you can just install the folder "Falcon Scapes Vol3" which you extracted from the RAR-archive anywhere on your system, preferably on a fast external drive, if you have one available. Then you just locate the folder "Falcon Scapes Vol3" in the Falcon browser under "Devices", add it to your favorite places and load a program from one of the categories in the main "Programs" folder, or a sample from the sample subfolders, or a wavetable from the wavetable folder or an image into the wavetable synth from the Images-folder. You can also drag and drop programs directly from the Finder into "Parts" in Falcon.

#### **License agreement and terms of usage**

This license agreement is between you (the licensee) and me (Simon Stockhausen). 1.) The licensee must not distribute the patches, samples, wavetables, single cycle waveforms and images from *Falcon Singles - Falcon Scapes Vol3*, resample and re-synthesize them, copy or otherwise replicate the patches, samples, wavetables, single cycle waveforms and images from this sound library in any commercial, free or otherwise product. That includes sample- and audio libraries and patches for other samplers and sample- or wavetable-based synthesizers. The licensee can of course create such derivates for his/her own musical work as long as these derivates are only distributed in the context of the licensee's musical work or sound design.

2.) The license to the sound library *Falcon Singles - Falcon Scapes Vol3* may not be given away or sold, it is not for resale (NFR).

# **Description:**

Falcon Scapes Vol3 focusses on long evolving soundscapes and drones, musical beds, wavetablebased pads, sound effects and other electronic sounds. Many of the soundscape samples are several minutes long, often with a distinct tonality, some explore the more experimental, darker side of things. Often granular textures and sample maps are layered with Falcon's internal sound generators creating dense and fascinating sounds usable for a wide variety of genres. Quite a few patches make use of the new features introduced in Falcon version 1.5 (wavetable FM and frequency shifter FX).

Many of these presets are running in split mode and/or layer sound textures via key-switches. Up to 25+ Macros and switches plus the modulation wheel are assigned in each patch, many also use aftertouch, providing detailed control over volume envelopes, filtering, amplitude and pitch modulations, EQ-ing, dynamics, stereo animation, effects and more. Often complex tempo-synced modulation assignments are programmed so that these patches can provide interesting rhythmical animations. All patches use some sort of background image in the UI, split patches have colored keyzones in the Falcon keyboard for easier navigation.

# **Content**:

• 3.72 GB of samples (116 wavs/stereo/48 kHz/24 Bit), 14 background images for the UI and wavetable re-synthesis, 5 impulse responses, 11 wavetables.

•The content is not encrypted, so you can use the samples and wavetables in other samplers and synths or directly in your DAW.

• 62 patches (including one variation) combining most synthesis forms available in Falcon.

• Library size in total: 3.74 GB

# **Patch Categories**

- Drones Pads (15)
- Musical Beds (6)
- Sequencer (3)
- Sound FX  $(4)$
- Soundscapes (34 including one variation)

All audio demos for this library are [here.](https://soundcloud.com/sampleconstruct/sets/falcon-singles-falcon-scapes-2)

A playlist with video can be found [here](https://www.youtube.com/watch?v=K-Rl8mYDZCM&list=PLdDy6n1e-aePnFcDplKBzwAJ3WUWHW_cm).

### **CPU**

The multi-granular engine with many grain streams and the synth oscillators with many unison voices can be somewhat CPU-hungry, so if a patch puts too much strain on your system whilst tracking, reduced the overall polyphony in Falcon and/or reduce the release time (all patches have a dedicated Macro assigned to "Release"). Also when mixing and not tracking I would advise you to raise the sample buffer in your DAW, as latency is not an issue in that case.

#### **Patchlist**

All patches have between  $10+$  – 25+ Macro controls, switches and the modulation wheel assigned, many also use aftertouch and velocity modulation.

All playing tips and comments from the alphabetic patchlist below can also be accessed via the Infotab in the Falcon UI.

C3 refers to the middle C on a piano (C1 in classical terms).

 $AT =$  Aftertouch,  $VEL =$  velocity, MW = modulation wheel,  $L1 =$  layer 1, KG = keygroup,

 $KS =$  keyswitch,  $WT =$  wavetable

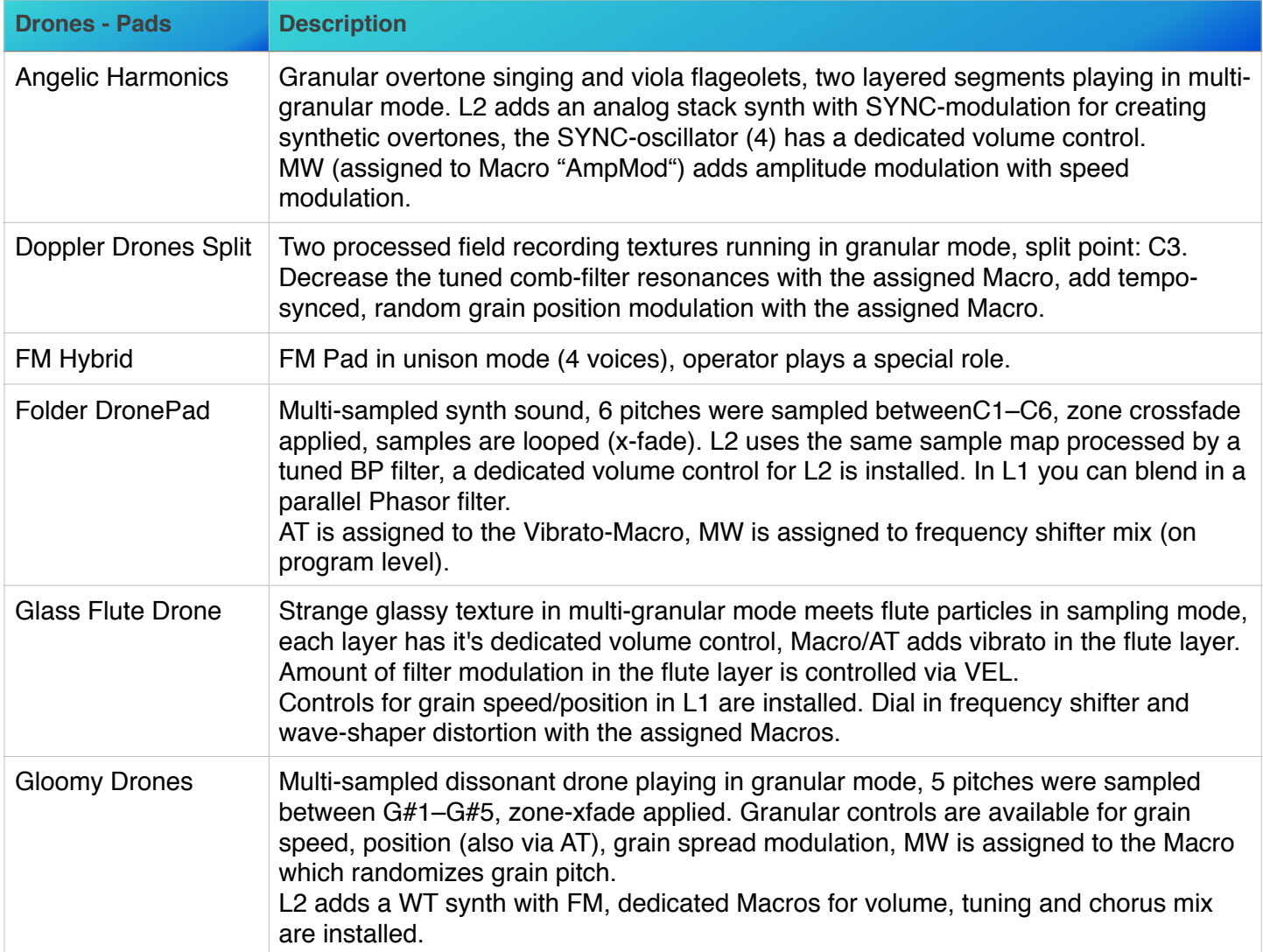

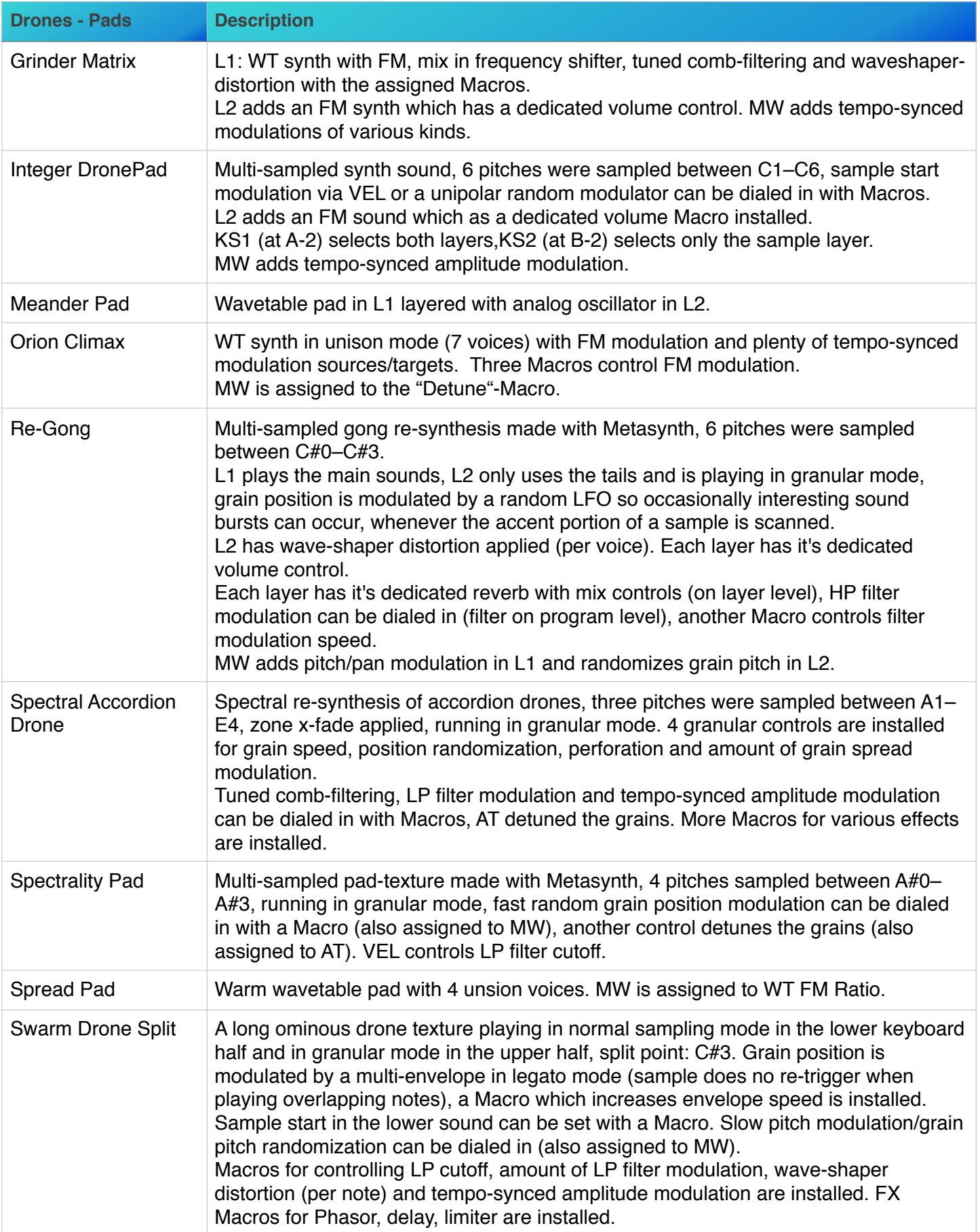

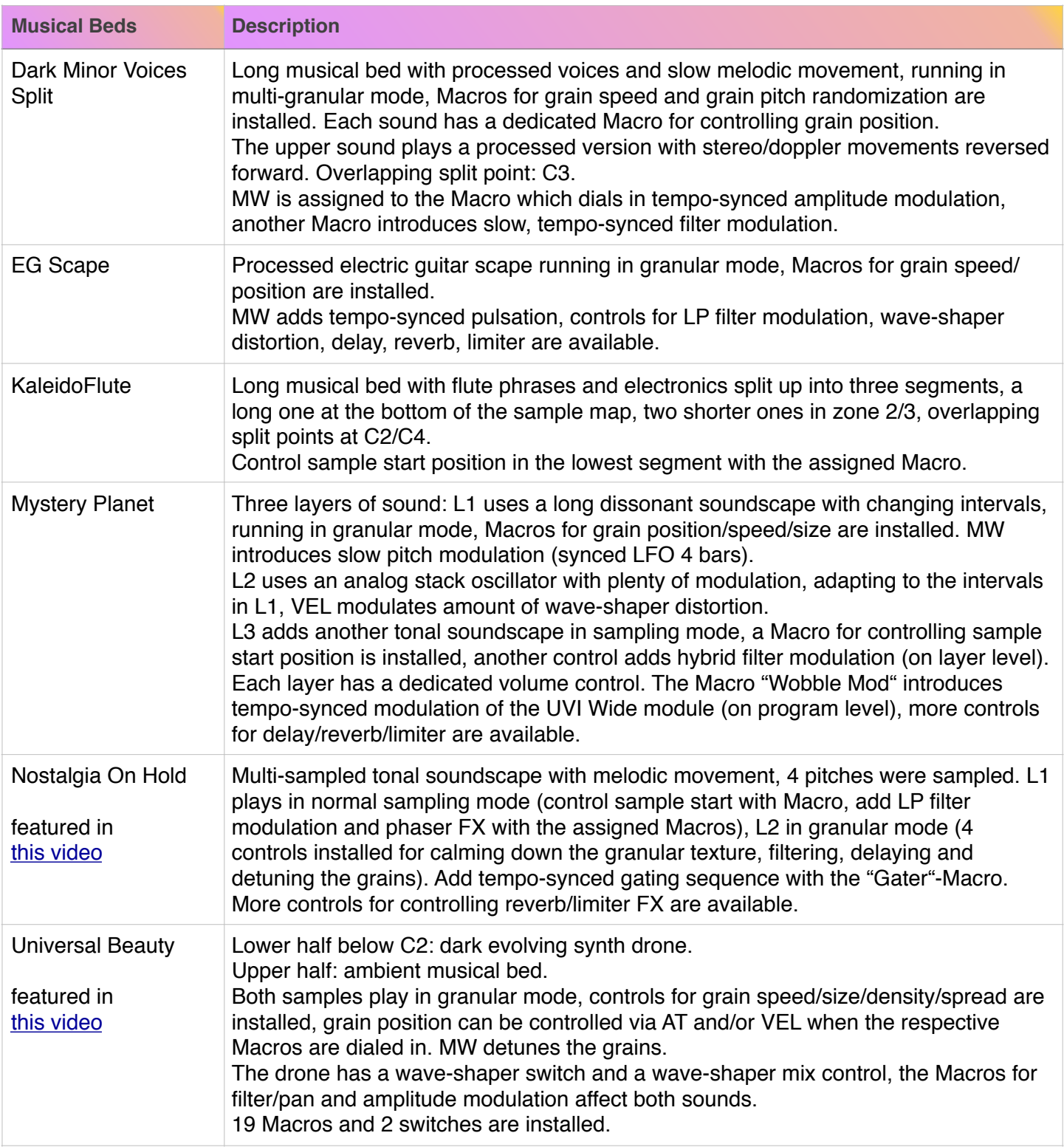

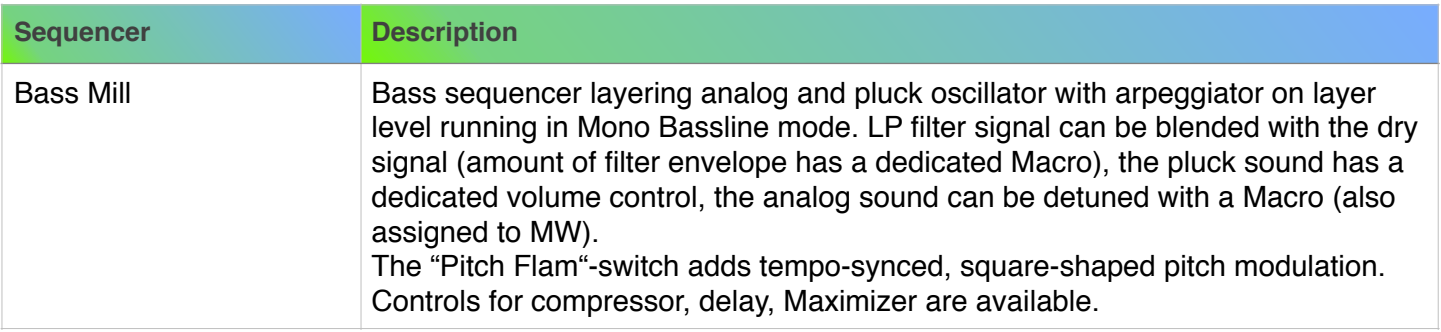

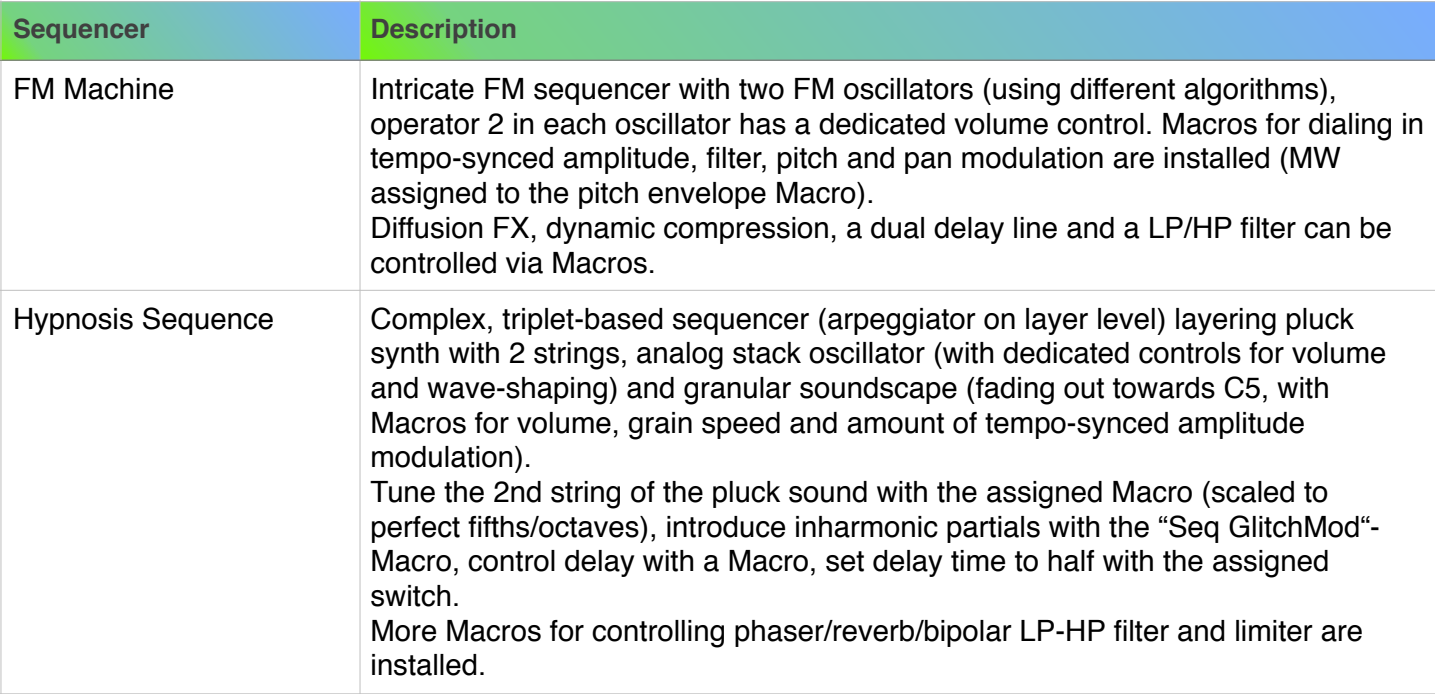

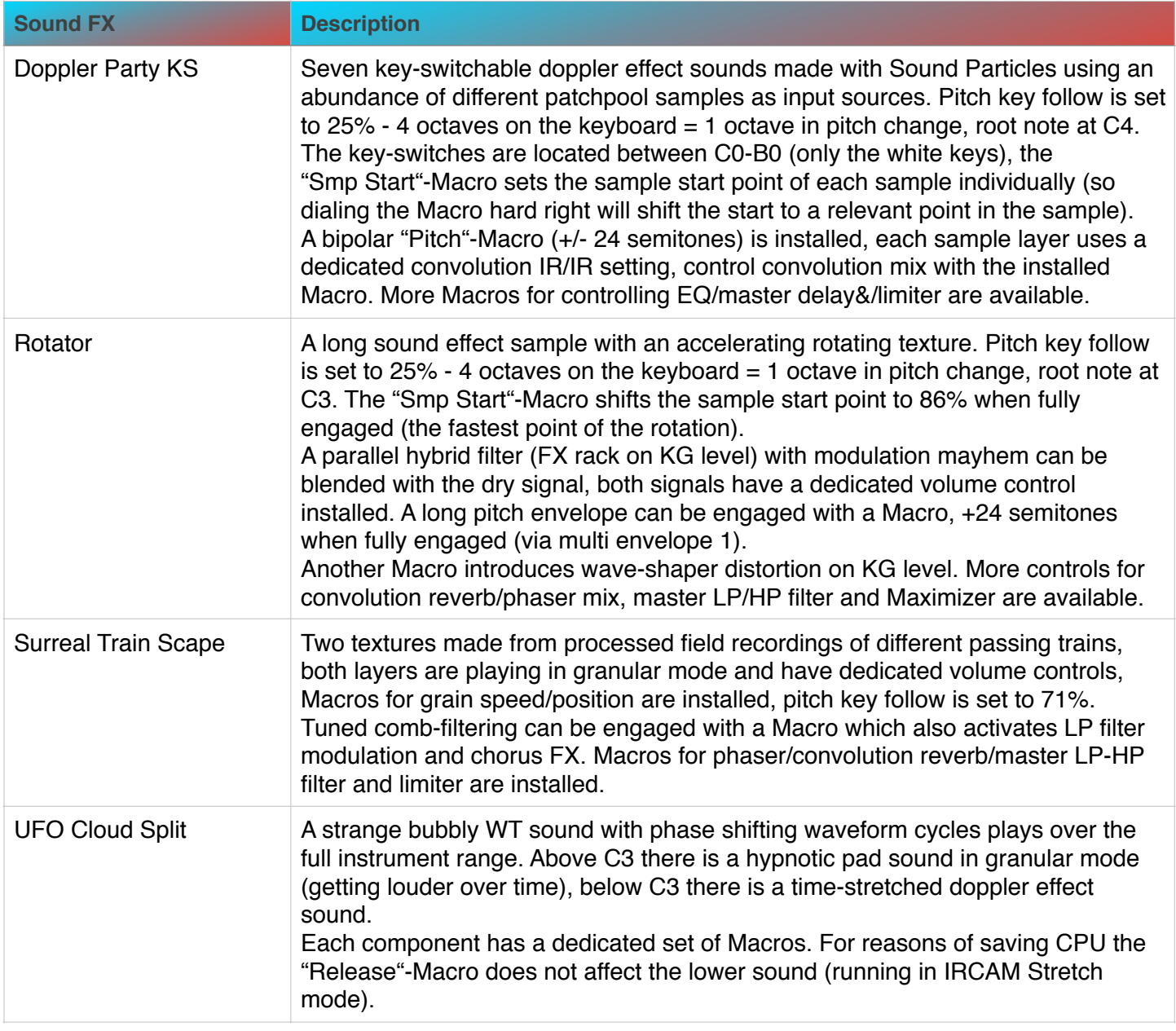

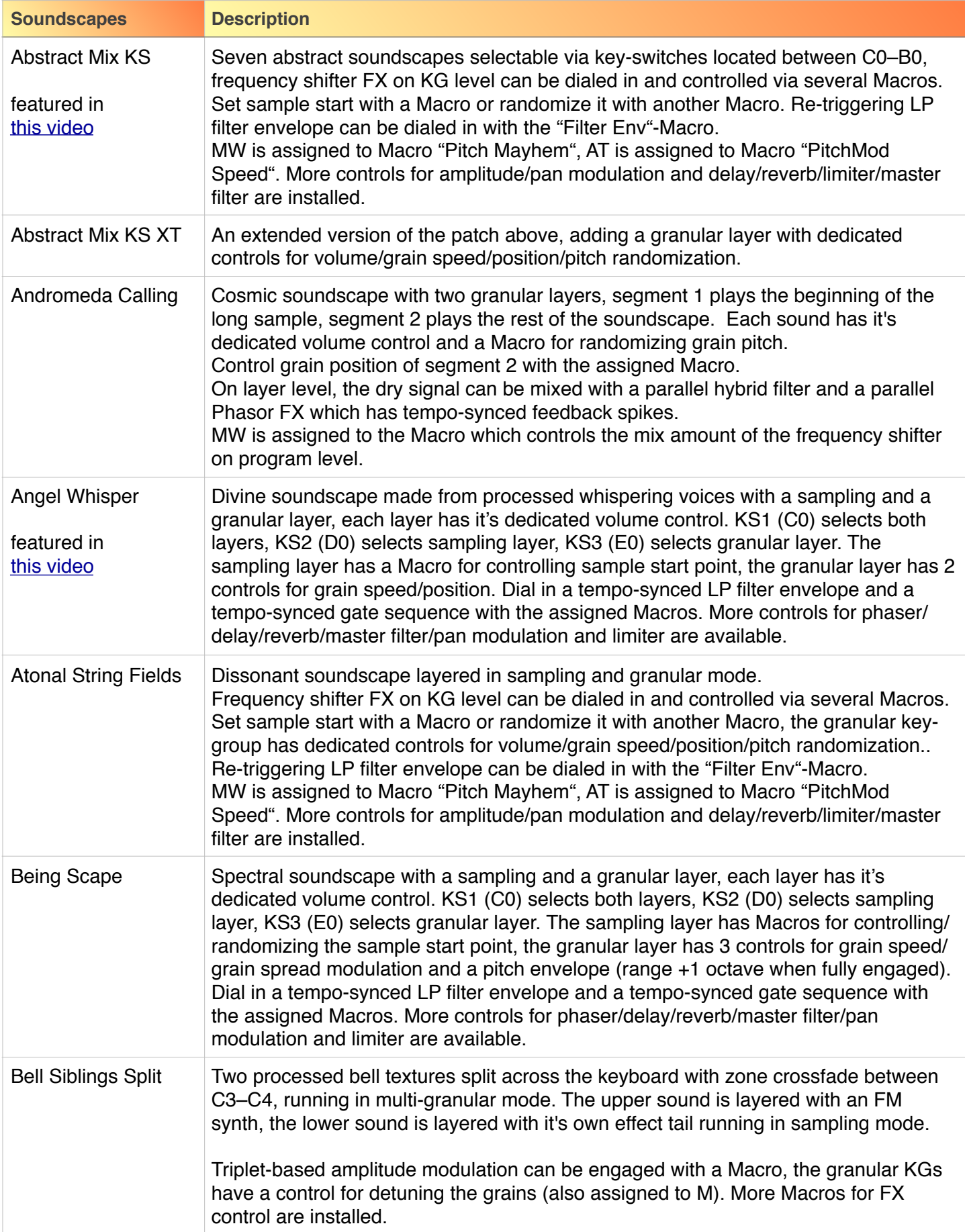

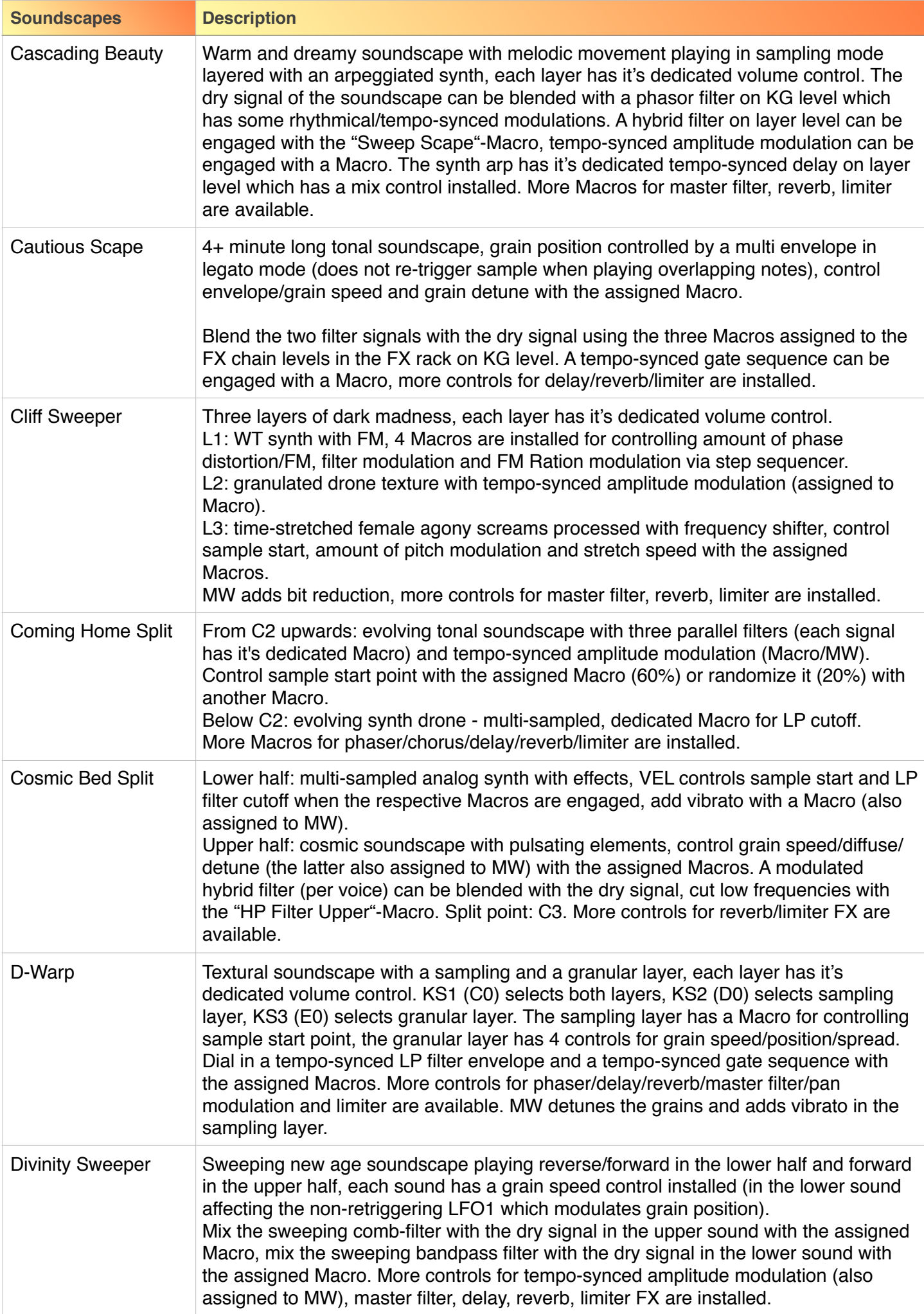

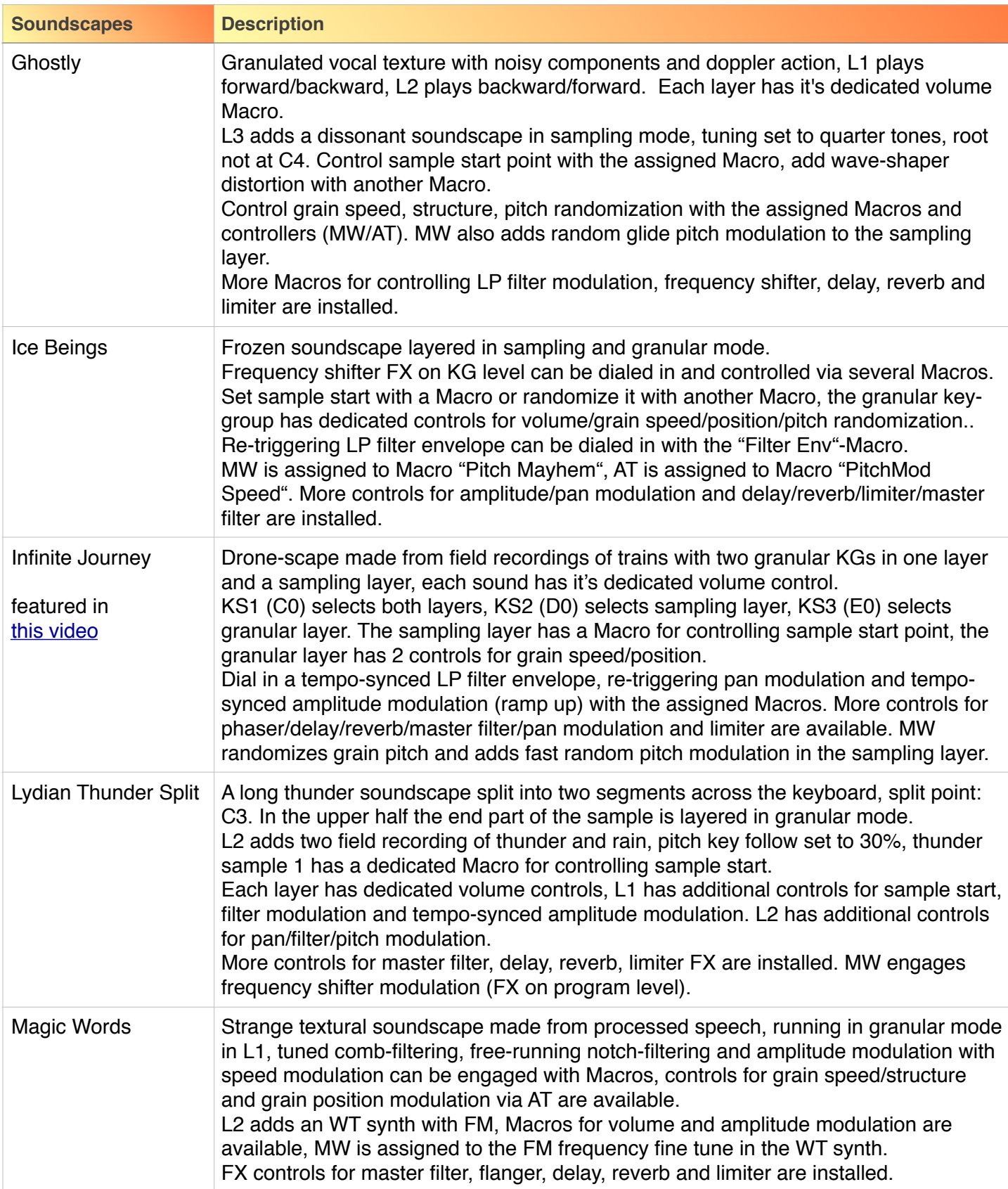

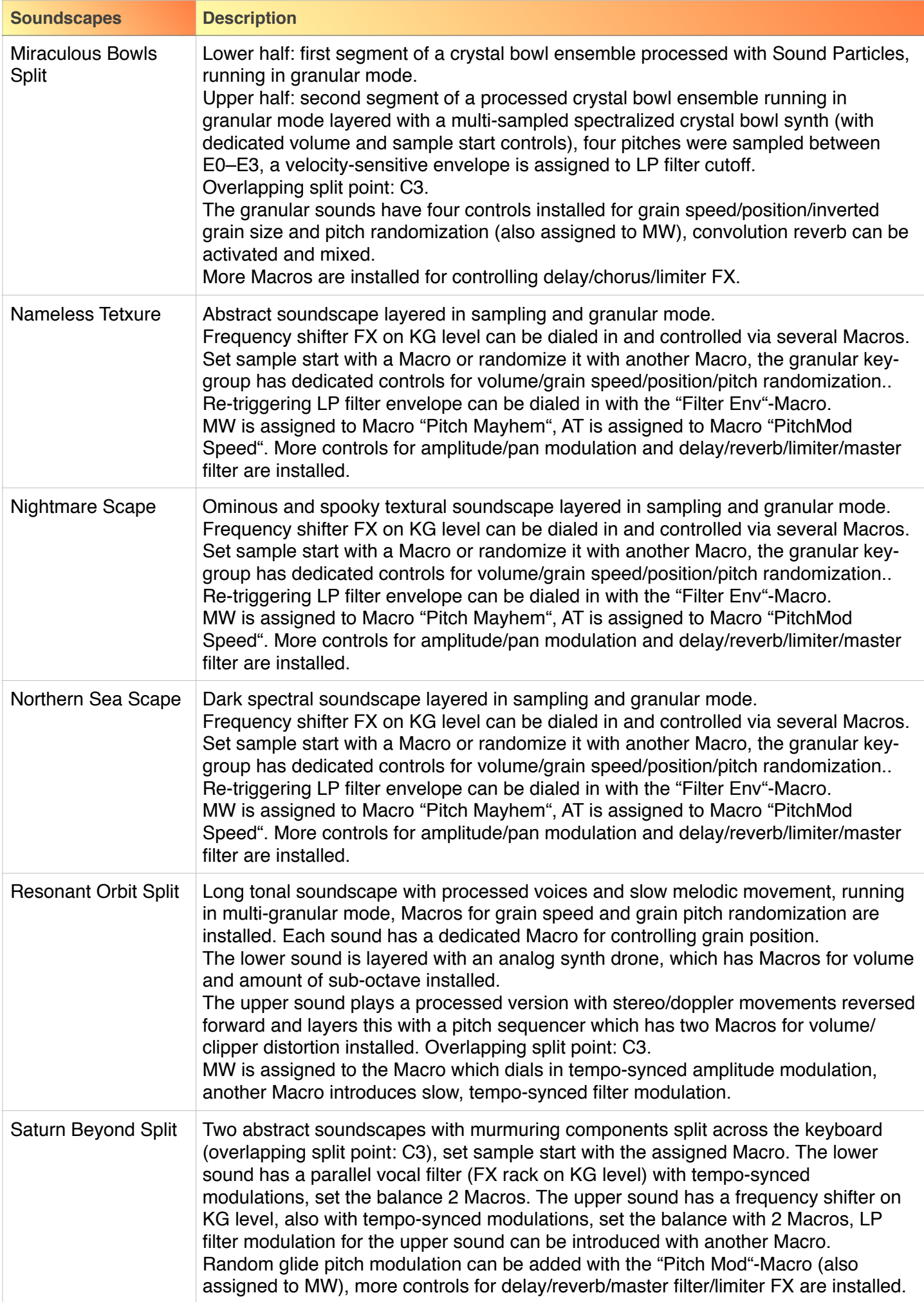

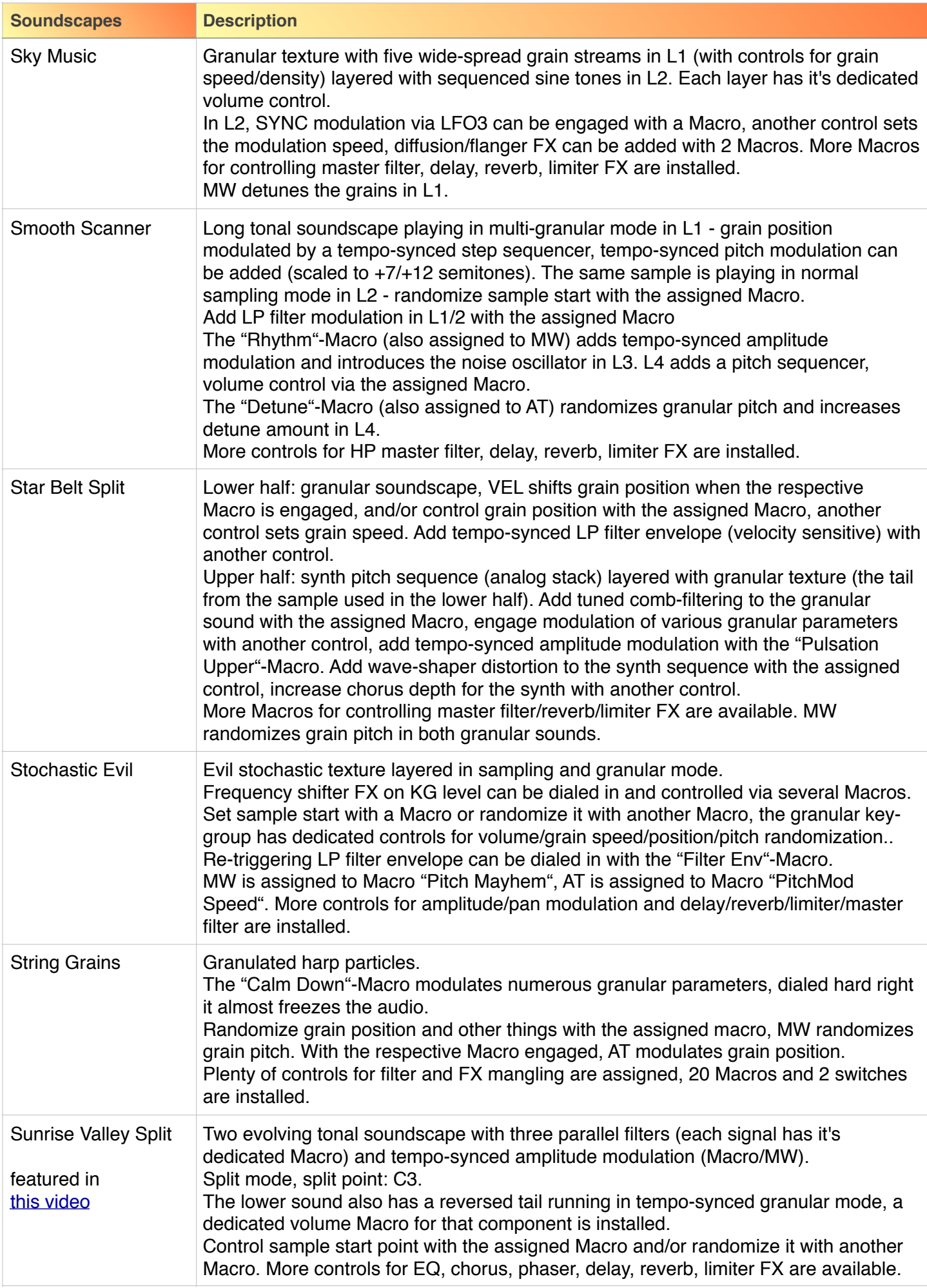

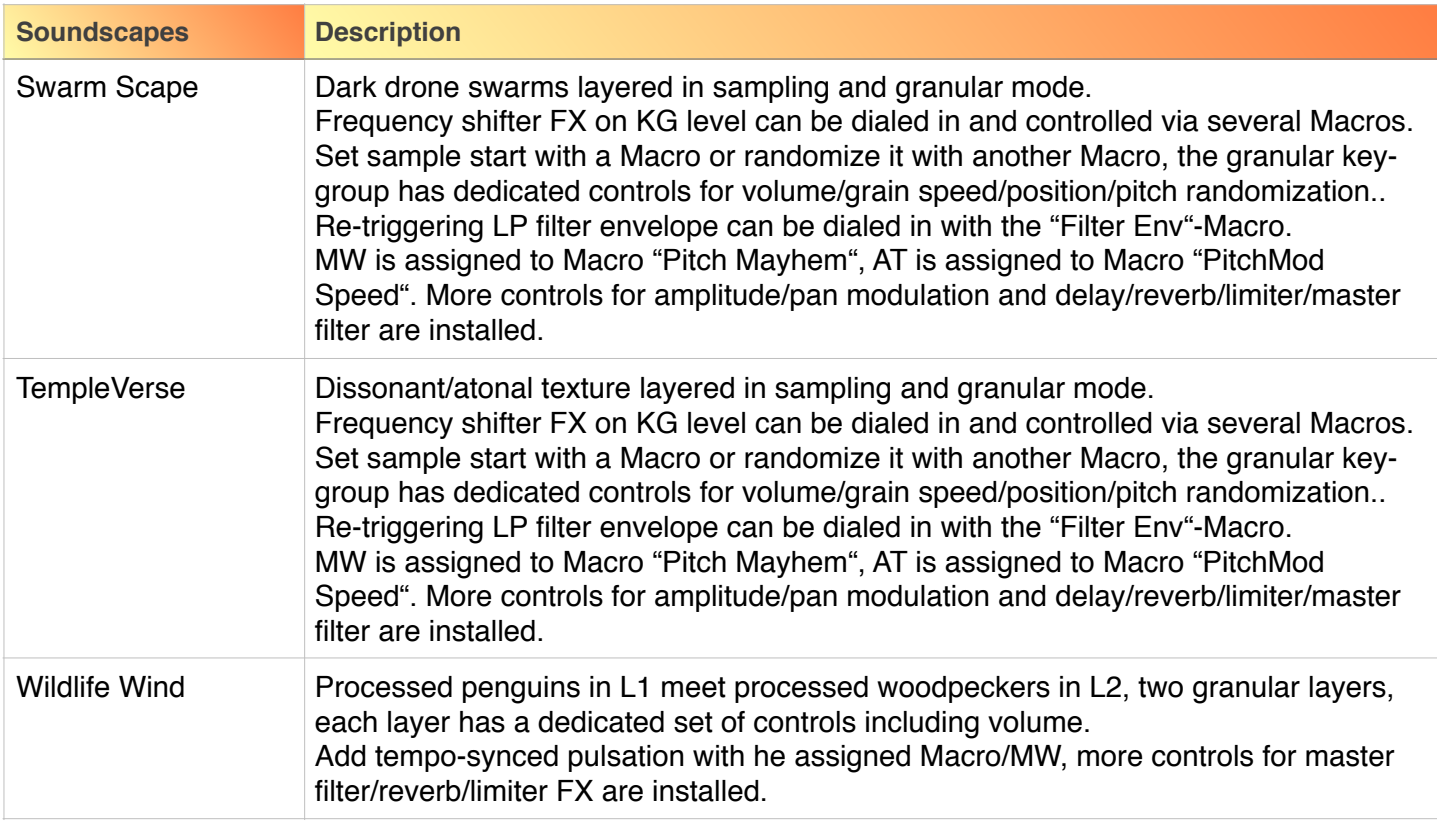

Please enjoy the sounds!

Simon Stockhausen, May 21st - 2018